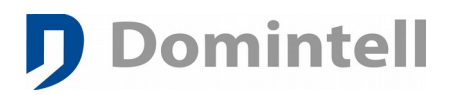

## **Domintell Light Protocol guide and DRS2320x / ETHERNET communication interface.**

The goal of this document is to describe Domintell's RS232 & ETHERNET interfaces. It will help you to make the good choice between the options available. Input specifications are the same for all modules (data to Domintell). Output protocol specifications are different (data from Domintell)

DRS23201 – DRS23202 - DRS23203 // DETH02 – DETH03 - DETH04 : The hardware does not change but the functions depend on the firmware. These modules are explained below in details.

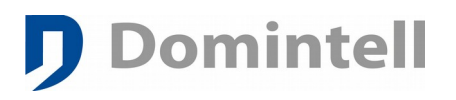

## Table of Contents

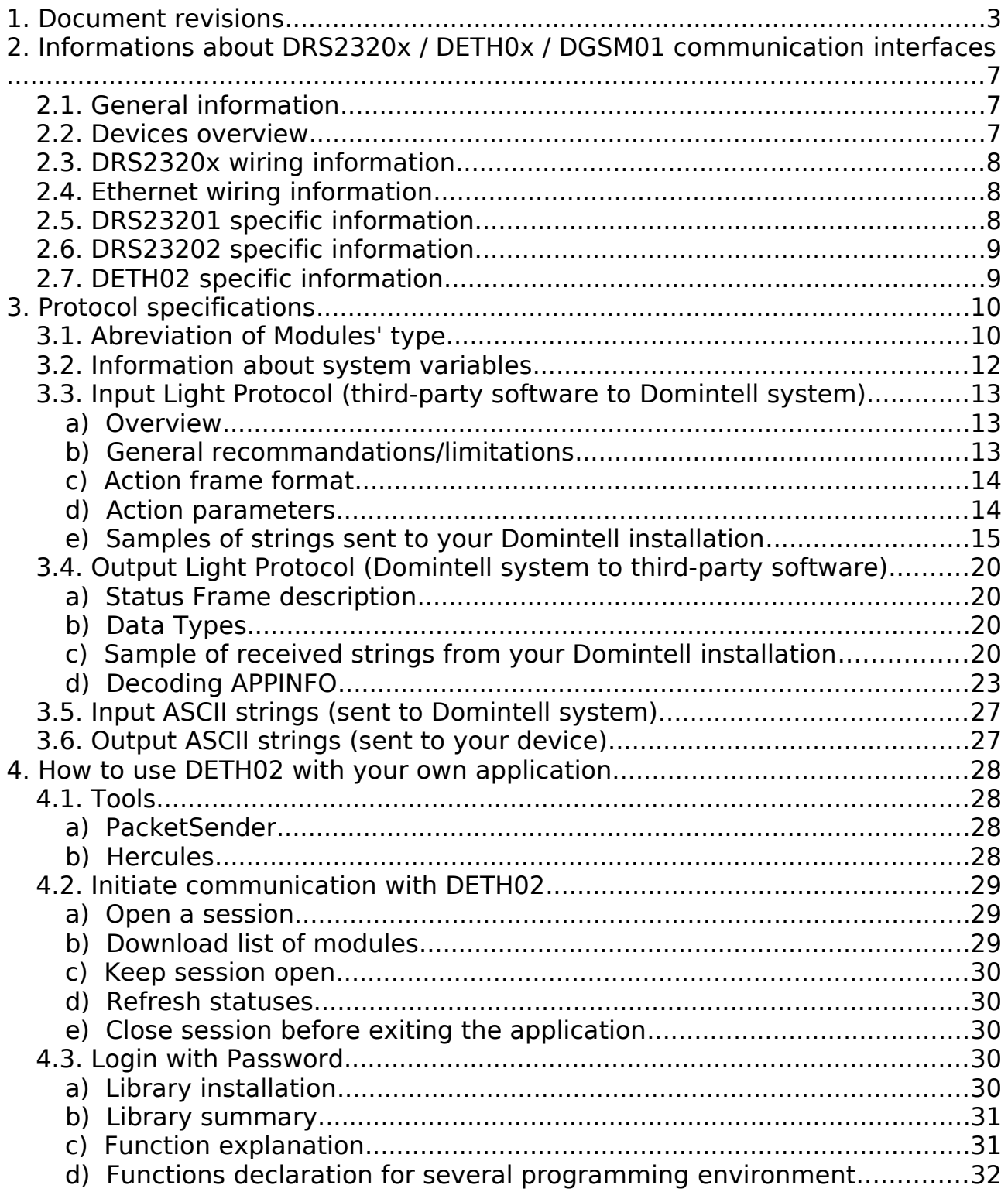

## <span id="page-2-0"></span>**1. Document revisions**

**Domintell** 

v1.27.08 : 24/10/2018 **DETH02 (v26) + v1.27.08 :** - Statuses of DPBC01/DPBC02/DPBC04/DPBC06 are now correctly handled and forwarded to LightProtocol clients in DETH02. v1.27.08 : 24/10/2018 **Fixes** - Description of some commands/statuses were not correct (IS8 4F8I10) v1.27.07 : 07/11/2017 **APPINFO** - DPBRLCD02 : Replace BRL module identifier by the official PRL v1.27.06 : 24/07/2017 **APPINFO** - Add codepage used in APPINFO header [3.4.d](#page-22-0) [Decoding APPINFO](#page-22-0) **DINTDALI01 (v14) (and DDMX01):** - Add information about extra type given in APPINFO [3.4.d](#page-22-0) [Decoding APPINFO](#page-22-0) **Add information about software to test LightProtocol** - Hercules or PacketSender can be used **DRS23202 (v24) + DETH02 (v25) + v1.27.02 :** - Add : DPBRLCD02 (Rainbow LCD PushButton) - PRL : Same info as DPBTLCD01/02 v1.27 : 06/05/2015 **Add information about software to test LightProtocol** - Hercules or PacketSender can be used **DRS23202 (v24) + DETH02 (v25) + v1.27.02 :** - Add : DPBRLCD02 (Rainbow LCD PushButton) - PRL : Same info as DPBTLCD01/02 v1.26 : 06/05/2015 **DRS23202 (v23) + DETH02 (v24) + v1.26.00 :** - Add : ModBus Daikin interface - MBD : MBD 201T22.7 23.0 AUTO 23.0 (integrated T° sensor - heating) MBD 201U22.7 26.0 OFF 26.0 (integrated T° sensor - cooling) MBD 201D0301 (Daikin RTD-NET: 2 outputs for FAN & Deflector) - Add : DPBR0x (Rainbow range buttons with RGB colors for leds) BR2 2-1Button 1[House|Floor|Room] BR4 12-2Button 2[House||] BR6 265-5Button 5[House||] - Add : DISM20 (20 inputs DIN-Rail module) I20 2-1Button 1[House|Floor|Room] I20 2I010000 (input 01 activated) I20 2I800000 (input 08 activated) I20 2I000800 (input 12 activated) I20 2I000008 (input 20 activated) v1.25 : 17/03/2015 **DRS23202 (v22) + DETH02 (v23) + v1.25.00 :** - Add : DINTDALI01: requires 2 bytes for output number!! (max 64) DAL 10-01TL #12345678-1[House||][TYPE=TL] DAL 10-02LED #87654321-2[House||][TYPE=LED] DAL 10-08D64 (output 0x08 status @ 100%) DAL 10-32%D100 (output 0x32 request @ 100%) - Add : DPBL0x (Lithoss range buttons with 8 colors for leds) B81 2-1Button 1[House|Floor|Room]<br>B82 12-2Button 2[House||1 B82 12-2Button 2[House||]<br>B84 36-3Button 3[House||]  $B84$  36-3Button 3[House]]<br>R86 72-4Button 4[House]] B86 72-4Button 4[House||] B86 89-7LED B6 1[House||] B84 347-6LED B4 2[House||] B82 84-3LED B2 1[House||] B81 39-2LED B1 1[House||] v1.23 : 17/11/2014 **DRS23202 (v21) + DETH02 (v22) + v1.23.00 :**

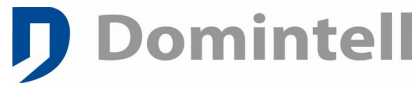

- Add : DMV01<br>DMV

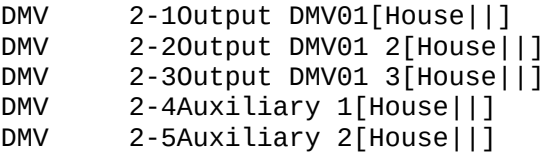

#### v1.21 : 22/10/2014

Add chapter [4.2](#page-28-2) [Initiate communication with DETH02](#page-28-2) to correctly handle negotiation between DETH02 and third-party application.

Add note about outdated firmware version of DETH02/DRS23202 in paragraph [3.3.e](#page-14-0) [Samples of strings sent](#page-14-0)  [to your Domintell installation.](#page-14-0)

#### v1.21 : 09/09/2014

**DETH04** is now discontinued.

#### **Improve this documentation**

- Chapter

- Add information for %M and %R parameters

#### v1.21 : 14/11/2013

**DETH02 (v21) :**

- If delay between two frames sent to Ethernet port of DETH02 module is smaller than 4ms, newer packets may be lost. Wait the answer (if any) or wait at least 5ms between two Ethernet frames.  $-$  Add : fix APPINFO  $+$  full test with 2 modules in the same system,

**DRS23202 (v20) + DETH02 (v21) + v1.21.00 :**

- Add : DVIP01, DVIP02 (inputs only)

- Add : DPBR04

#### **APPINFO :**

- Add : infos about ETH reserved command "HELP" in "Input Protocol Specifications" paragraph. - Improve Cam infos :

CAM 1Axis Cam01[AXIS][IP=192.168.0.2] CAM 2Cam DVIP01[DVIP][DHCP][IP=192.168.0.3] [JPG=http://192.168.0.3:80/jpg/image.jpg] CAM 3Cam DVIP02[DVIP][IP=192.168.0.4] [JPG=http://192.168.0.4:80/jpg/image.jpg] - Add input informations : [NOLINK] [PUSH=SHORT]: handles short push only [PUSH=LONG]: handles short + long push - Add T° sensors informations : [NOLINK] [LOCAL]: actions to sensor's modes + dependencies only [GLOBAL]: actions to sensor's modes + all other GLOBAL sensors [HMR=0x0D-HMT=0x08]: HMR=Hide Mode Regul : should not be accessed if 1 Mask MODEREGUL\_OFF (0x01) Mask MODEREGUL\_HEAT (0x02) Mask MODEREGUL\_COOL (0x04) Mask MODEREGUL\_MIX (0x08) HMT=Hide Mode Temp : should not be accessed if 1 Mask MODETEMP\_AUTO (0x01) (Low nibble : when heating) Mask MODETEMP\_CONFORT (0x02) Mask MODETEMP<sup>ABSENCE</sup> (0x04) Mask MODETEMP\_GEL (0x08) Mask MODETEMP\_AUTO (0x10) (High nibble : when cooling) Mask MODETEMP\_CONFORT (0x20) Mask MODETEMP\_ABSENCE (0x40) Mask MODETEMP\_GEL (0x80)  $v1.20 : 26/03/2013$ **DRS23202 (v18) + DETH02 (v17) + v1.20.02 :** APPINFO : DDMX01: Add channels details DMX 91-1DMX output 1 RGBI[House||][4 CHANNELS] DMX 91-1-CH1:Chan. R[R 0x00-0xFF]

DMX 91-1-CH2:Label G[G 0x00-0xFF] DMX 91-1-CH3:Chan. B[B 0x00-0xFF] DMX 91-1-CH4:Chan. I[I 0x00-0x64] Camera CAM 1Entrance[IP=192.168.1.10] SYS T° Mode: Modify value infos to [VALU, 1-2-5-6, LOOP]

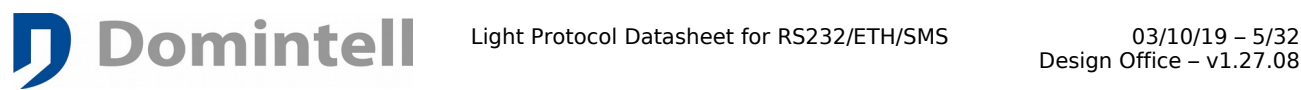

where 1=Absence, 2=Auto, 5=Comfort, 6=Frost Light protocol : input parameters '%R01' set Regulation Mode to 1 '%Txx.x' decimal T° value, does not change (Heating setpoint) '%Uxx.x' decimal T° value, new parameter (Cooling setpoint) SYS000001 accepts now '%M' SYS000002 accepts now '%R' Global sensors are changing mode system variables Light protocol : output parameters Does not change: 'Txx.x yy.y TEMPMODE zz.z' where : x=Measured T°, y=Actual Heating setpoint T°, TempMode=sensor T° mode (Absence, Auto, Comfort, Frost) z=Heating Profile setpoint T° Add: 'Uxx.x yy.y REGULMODE zz.z' where : x=Measured T°, y=Actual Cooling setpoint T°, RegulMode=regulation mode (0=off, 1=heating, 2=cooling, 3=mixed) z=Cooling Profile setpoint T° Add: system variable SYS000002 : Main regulation mode where 0=Off, 1=heating, 2=cooling, 3=mixed

#### v1.19 : 12/01/2012

**v1.19.17 :**

APPINFO : add memo reference : [REF=BIR 23-1] (= memo icon reference)

APPINFO : add input parameters [PUSH=SHORT] [PUSH=LONG] [NOLINK] APPINFO : displays "END APPINFO .." when finished

APPINFO : displays STATION to get FM station name «STA000001Channel name[64-0100]» (hexa)

APPINFO : version format change : [VERS=0xnn] or [VERS=UNSCANNED]

APPINFO : remove unused system variables (System vars not listed in APPINFO should be ignored)

APPINFO : remove memo type [FOLLOWER]

APPINFO : some system variables are [READONLY]

APPINFO : remove some useless characters : ' ', ':' …

Light Protocol : add %H, %L params to handle shutters/shutter groups UP (**H**igh) and DOWN (**L**ow)

#### v1.19 : 06/12/2011

#### **DRS23202 (v16) + DETH02 (v11) + v1.19.15 :**

DDMX01 status has new format have change : DMX 1F-2X00EB000000000000

 ('-' is replaced by 'X' in v11(DETH02) & v16(DRS23202). Cf « Examples of received strings ») **v1.19.15 :**

Fix temperature sensor of DTSC02/04 information in PING Add DDMX01 commands (%X) Add input simulation commands (%P) (**P**ush)

Fix DAMPLI01 AMP%F with frequency  $\ge$  = 100MHz

#### v1.19 : 31/03/2011

**DRS23202 (v15) + DETH02 (v7) + v1.19.11 :**

Handle DTSC02, DTSC04, DTSC35, DDMX01

Several modules can be used on the same installation

DETH02 and DRS23202 are listed in APPINFO with their version

#### **v1.19.11 :**

Fix temperature sensor of PBLCD02 information in APPINFO

#### v1.18 : 27/08/2010

#### **DRS23202 (v14) + DETH02 (v6) :**

Info returned by TSBxxxxxx%S is now correct (crlf sequence missing)

#### v1.18 : 12/07/2010

**v1.18.03f :** Automatic light protocol improvements add module type 'I10' (DIN10V02) **DRS23202 (v13) + DETH02 (v5) :** decode COVALUES10V

#### v1.18 : 18/11/2009

**libdeth : version 3.0.0 release :**

- Modify function prototype (safer)

Add functions deth get major version, deth get minor version and deth get micro version

**v1.18.01 :** Automatic light protocol improvements add module type 'DMX' (DMX01) but no action/Info defined (later)

v1.17 : 31/03/2009

**libdeth : version 2.0.0 release** (function name has changed - "@" removed)

 [support@domintell. com](mailto:support@domintell.com?subject=Need%20LightProtocol%20support) [www.domintell.com](http://www.domintell.com/) Rue de la Maîtrise, 9, 1400 Nivelles, Belgium.

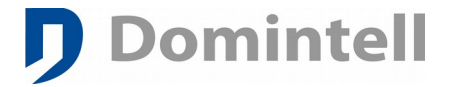

## v1.17 : 31/03/2009

**v1.17.02 :** Automatic light protocol improvements

- add %P (Push) parameter (simulate a push on MODxISM, MODBUx)
	- add %DB (Start Dim) and %DE (Stop Dim) params on 'DIM', 'D10', memo dim
	- add %I%Dxxx (inc by step) and %O%Dxxx (dec by step) params
	- on 'DIM', 'D10', memo dim and 'AMP' add %S (status) parameter for all modules and VAR
- add %K (Clock) parameter for Clock setting

**DRS23202 (v11) + DETH02 (v2) :**

add module type 'TPR' (Plage name) and 'TPL' (Plage list) add 'P' data type for 'TPL' module type add module type 'CLK' (Clocks) add 'K' data type for 'CLK' module type

v1.17 : 02/03/2009

add %M (mode) parameter for temp. sensor

- v1.17 : 18/11/2008 HELLO command
- v1.17 : 27/10/2008 Add information about "Exclusive session"
- v1.17 : 11/08/2008 : DRS23202 version 10 MOD\_VERSION command
- $v1.17 : 29/07/2008 :$  config version v1.17.00 Automatic protocol : T° zones handling APPINFO command : variables descriptions added
- v1.16 : 27/06/2008 : config version v1.16.05 DRS23201 version 5 : can handle all control characters

#### v1.16 : 13/05/2008 : config version v1.16.03

- New memo & sfeer automatic input commands DRS23201 version 4 : parity handling DRS23202 : DPBTLCD0x handling + DFAN01 improvements (v9) Description of APPINFO command + display [house|floor|room] + [memo type] Extended T° display in light protocol. DETH01 – DETH02 – DETH03 (available from 1.17.00) SDK : Explanations of password encoding library. Ethernet/Internet routers explanation. T° mode handling on sensors
- $v1.15 : 04/07/2007 :$  config version v1.15.00 Changes in shutter automatic input commands (DTRV01, DTRP02 & DTRVBT01)
- $v1.12 : 05/03/2007 :$  config version v1.14.00 add of DFAN01, DMR01, DLCD03, DIN10V01 modules add of APPINFO command add of %I & %O parameters DRS23202 version 7
- v1.11 : 09/01/2007 : config version v1.13.08 add of DOUT10V02 module DRS23202 version 6

#### Previous DRS23202 Versions

- 1. 09/2005 : First release<br>2. 10/2005 : -
- 2. 10/2005 : -
- 3. 02/2006 : add DTRVBT01, DOUT10V02
- 4. 03/2006 : add DTRP02
- 5. 07/2006 : add of DAMPLI01
- 6. 09/2006 : add clock transfer : once a minute

## <span id="page-6-2"></span>**2. Informations about DRS2320x / DETH0x / DGSM01 communication interfaces**

## <span id="page-6-1"></span>**2.1. General information**

**D** Domintell

The goal of this document is to describe Domintell's RS232 & Ethernet interfaces and to help you to make the good choice between the options available. The hardware does not change but the functions depend on the firmware.

There is several ways to communicate with Domintell system depending of the module :

- [Input ASCII strings \(sent to Domintell system\).](#page-26-1) need creation of links in configuration software (See chapter "Parameters and specific links- >DRS23201 module" in Domintell2 Configuration software manual) is working with DRS23201, DRS23202, DETH02, DUSB01 and DGSM01.
- [Output ASCII strings \(sent to your device\).](#page-26-0) need creation of links in configuration software (See chapter "Parameters and specific links- >DRS23201 module" in Domintell2 Configuration software manual) is working with DRS23201, DUSB01 and DGSM01.
- [Output Light Protocol \(Domintell system to third-party software\)](#page-19-3) is only available on DRS23202 and DETH02. No configuration/link is required in Domintell2 configuration software; it is automatically generated by master module.
- [Input Light Protocol \(third-party software to Domintell system\)](#page-12-2) is working with DRS23201, DRS23202, DETH02, DUSB01 and DGSM01. No configuration/link is required in Domintell2 configuration software; it is automatically decoded by master module.

To handle multiple DRS23202 and DETH02 in the same installation, configuration software must be  $>=1.19.11$  and firmware must be  $>=$ v15(DRS23202) or v7(DETH02).

[Output Light Protocol \(Domintell system to third-party software\)](#page-19-3) can only be used on installation with less than 241 modules.

## **2.2. Devices overview**

Here is the list of communication modules and their capabilities :

<span id="page-6-0"></span>• DRS23201/DUSB01 : RS232 String exchange interface :

The goal of this embedded software is to interface devices like an alarm system, a PC, an external sound module, ... through an RS232 port. ASCII strings are exchanged between your device and your Domintell installation. Each text message must be defined in your Domintell application.

- [Input Light Protocol \(third-party software to Domintell system\)](#page-12-2);
- [Input ASCII strings \(sent to Domintell system\).](#page-26-1);
- [Output ASCII strings \(sent to your device\).](#page-26-0);
- input hexadecimal (non-printable) data (third-party software to Domintell system);
- output hexadecimal (non-printable) data (Domintell system to thirdparty software).
- DRS23202/DETH02 : RS232/Ethernet Light protocol interface : The goal of this embedded software is to give you a real-time status of your Domintell installation through an RS232/ETHERNET port. We advise all PC/system integrators to

use this module. You don't have to treat or produce each text message. It transfers an ASCII text to your device for each status change on your Domintell installation. It also treats programmed text commands in your application and executes automatic commands for an easy bidirectional communication (since version 1.12.01and higher).

- [Input Light Protocol \(third-party software to Domintell system\)](#page-12-2);
- [Output Light Protocol \(Domintell system to third-party software\)](#page-19-3) only for installation with less than 241 modules;
- [Input ASCII strings \(sent to Domintell system\).](#page-26-1).
- DRS23203 : RS232 Bang & Olufsen interface. (not covered by this document)
- DETH03 : Ethernet configuration software interface. (not covered by this document)
- DETH04 : Ethernet visual software interface. (not covered by this document) – discontinued
- DGSM01 : String exchange interface using SMS :
	- [Input Light Protocol \(third-party software to Domintell system\)](#page-12-2);
	- [Input ASCII strings \(sent to Domintell system\).](#page-26-1);
	- [Output ASCII strings \(sent to your device\).](#page-26-0).

## <span id="page-7-2"></span>**2.3. DRS2320x wiring information**

DRS2320x module is designed be connected to a computer using a straight female-male DB9 cable. If you want control a beamer (for example) using a DRS23201, you have to use a null-modem (cross cable) male-male DB9 cable.

Pin 1 : NC

Pin 2 : TX Data Out

**D** Domintell

- Pin 3 : RX Data In
- Pin 4 : DSR Signal In (reserved for handshake not used)
- Pin 5 : Ground
- Pin 6 : DTR Signal Out (reserved for handshake not used)
- Pin 7, 8 and 9 : NC

For a specific handshake, [support@domintell.com](mailto:support@domintell.com).

## <span id="page-7-1"></span>**2.4. Ethernet wiring information**

The RJ45 connector must be connected to the LAN (Local Area Network) with a classic UTP RJ45 Cable (CAT5) to a switch or a router.

#### WARNING :

Do NOT connect Domintell bus on the DETH0x RJ45 connector, this can cause fatal damages to the DETH0x module.

## **2.5. DRS23201 specific information**

- <span id="page-7-0"></span>• Baudrate selection : 1200, 2400, 4800, 9600, 19200, 38400, 57600.
- 8 data bits.
- Parity selection (since module version 4) : none, even, odd.
- $\cdot$  1 stop bit.

## **2.6. DRS23202 specific information**

- <span id="page-8-1"></span>• Fixed baudrate : 57600.
- 8 data bits.
- No parity selection.

**Domintell** 

• 1 stop bit.

## **2.7. DETH02 specific information**

- <span id="page-8-0"></span>• IP : DHCP or static. It is highly recommended to set a static IP.
- UDP protocol only.
- Default port 17481 (can be changed).
- Possibility to set a password.
- Only one client can connect to DETH02 module at a time

Please, see tutorial below to interface DETH0x modules with your own application.

# D Domintell **3. Protocol specifications**

## <span id="page-9-1"></span>**3.1. Abreviation of Modules' type**

<span id="page-9-0"></span>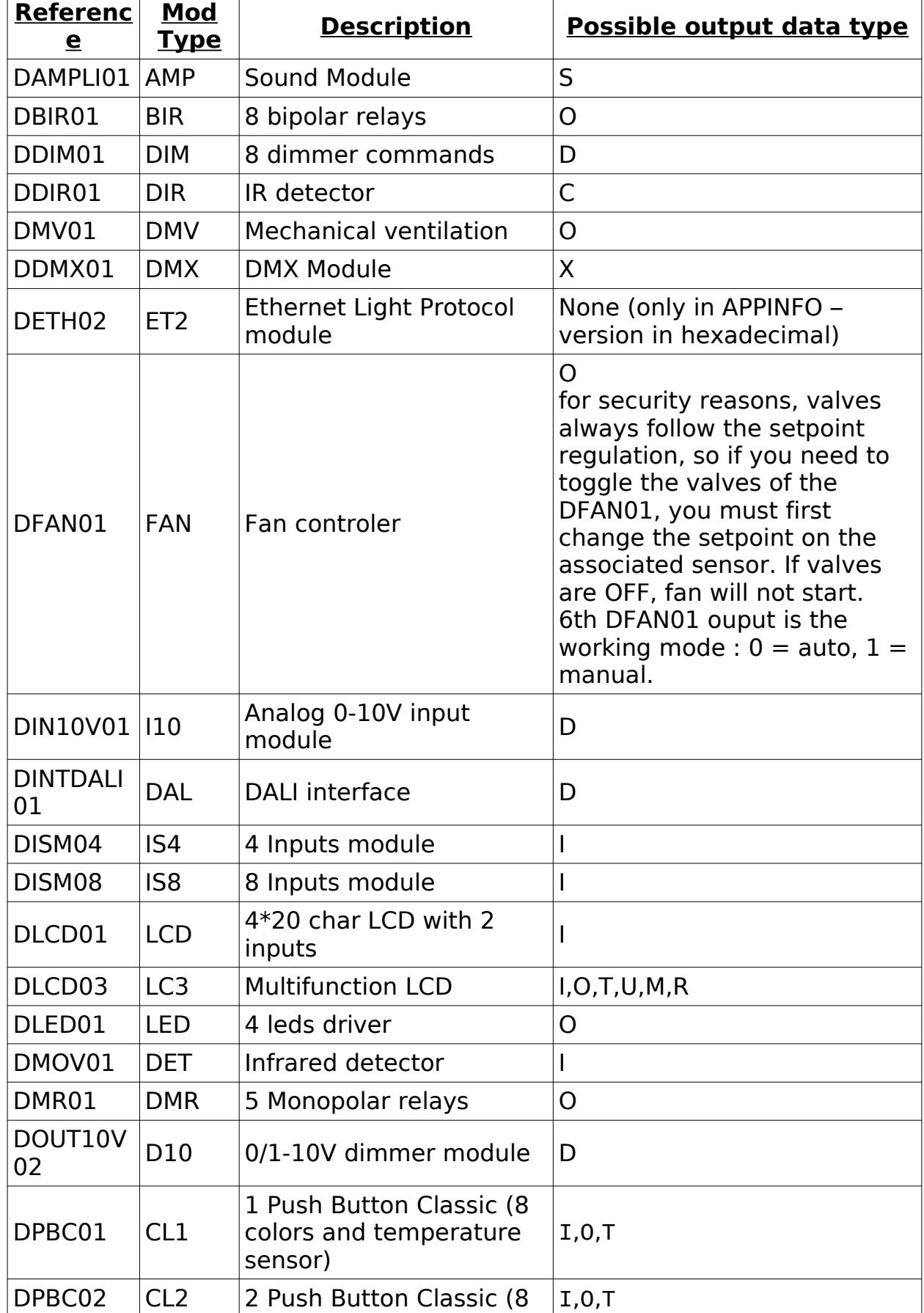

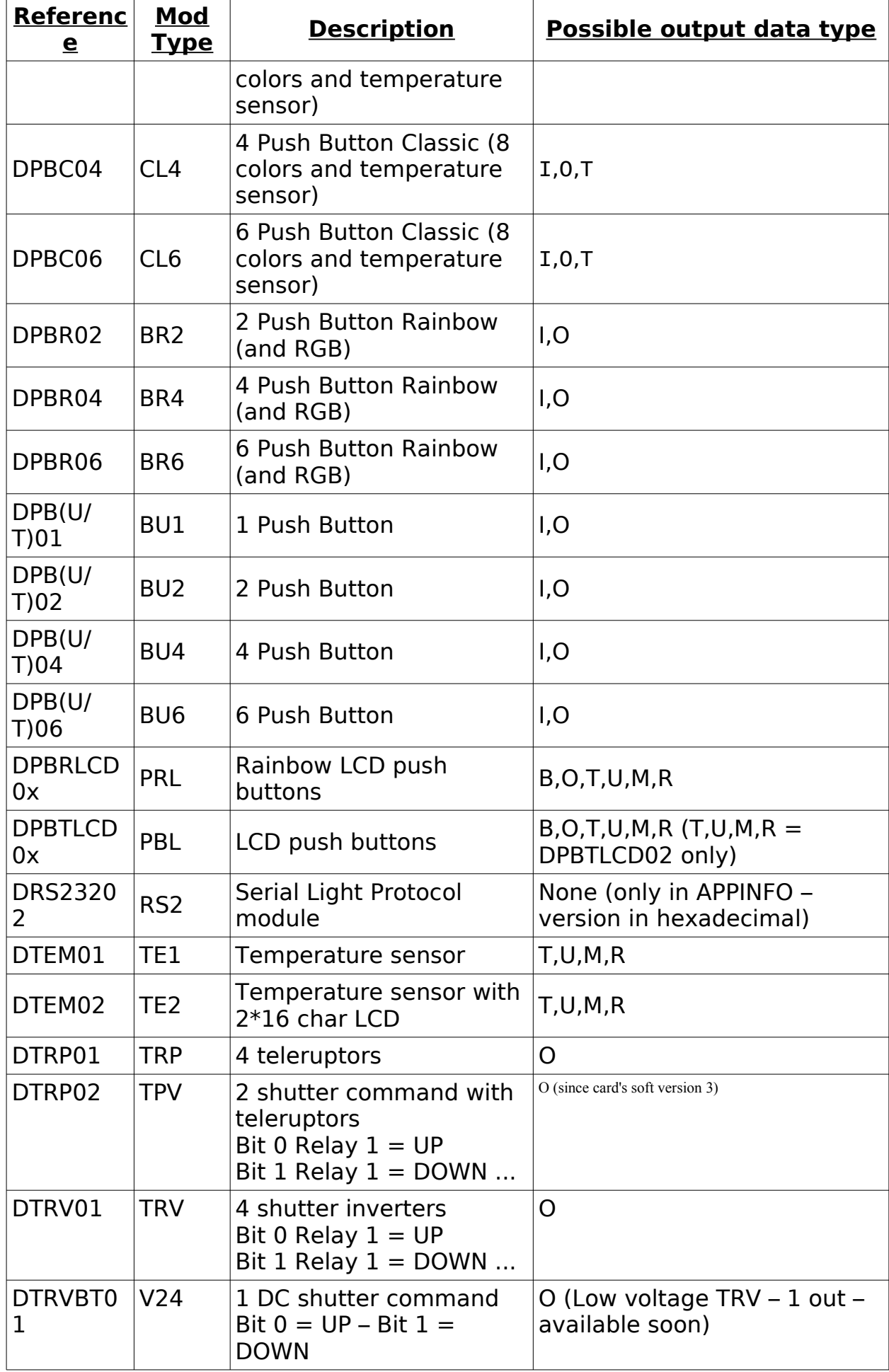

D Domintell

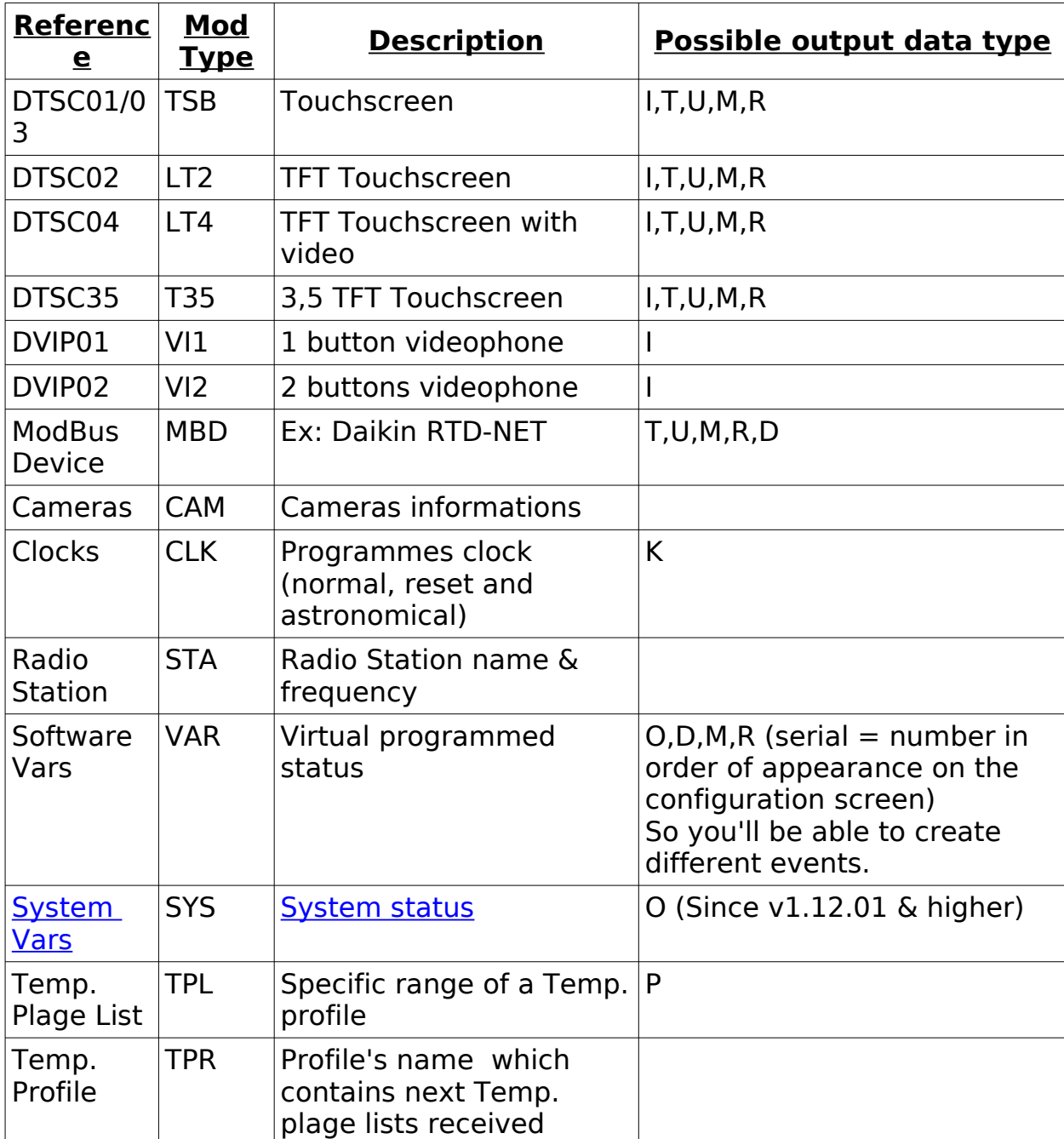

## **3.2. Information about system variables**

D Domintell

<span id="page-11-0"></span>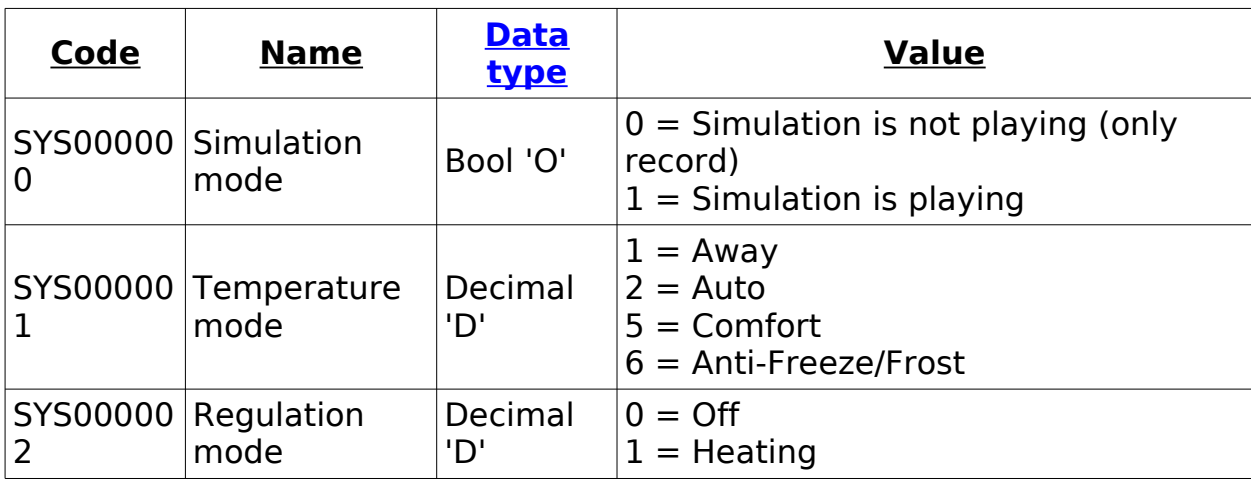

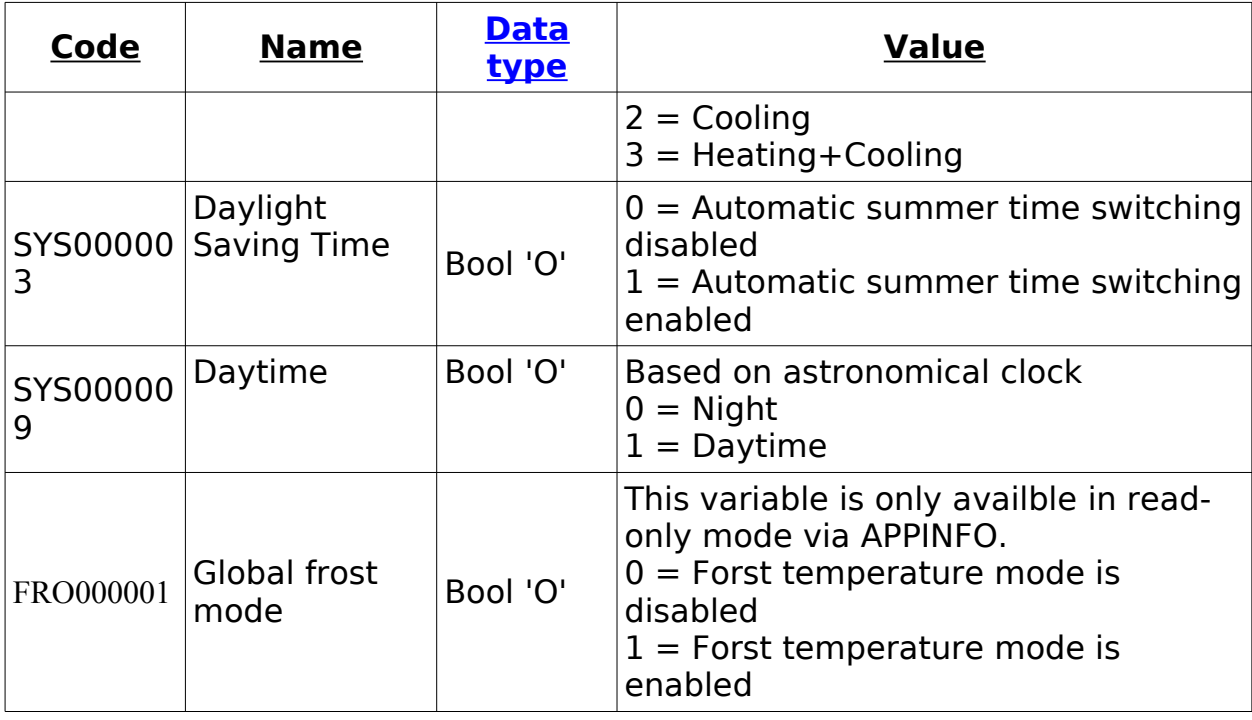

#### **3.3. Input Light Protocol (third-party software to Domintell system)** a) Overview

**Domintell** 

<span id="page-12-2"></span><span id="page-12-1"></span>These commands/strings can be sent to Domintell2 system and are executed without doing any links (Automatic Light Protocol).

## <span id="page-12-0"></span>b) General recommandations/limitations

- Between 2 RS232 messages : minimum 25 milliseconds OR the reserved character '&'.
- Encapsulate multiple LightProtocol messages (not specific DETH0x command) into an ethernet frame : reserved '&' character.
- You can start all messages with a '&' if needed.
- Maximum 30 characters for a message.
- Important : we advise you to make less than 100 «string» links on the same intput because it's a lot of work for the Central Unit. A WARNING will be displayed into the Diagnose function if there's more than 100 «string» links.
- Light Protocol strings have priority on ASCII (custom) string. If a link is done in Domintell2 configuration software using text "BIR000B4B-1", master unit will decode it as Light Protocol string and will not execute your link.
- Strings '<CR>', '<LF>' and '<TAB>' are replaced by the equivalent ASCII code : 0x0D, 0x0A and 0x09.
- Carryage return & line feed characters are supported at the end of the command line.
- In extended mode (since version 5), control characters can be inserted with '<xx>' where 'xx' is the decimal code. It can be a value between '00' to '31' and must have a length of 2 character.
- Be careful with characters '<CR>' and '<LF>' at the end of the messages.
- Domintell Automatically suppress (trim) the SPACE characters at the begin or at the end of the message.

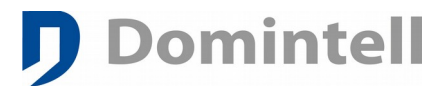

- Strings are NOT case sensitive. Lower case characters are automatically replaced with upper case equivalent. (Be careful with éèêàñäí...)
- We advise to use only ASCII characters. Accentuated character can be coded over multiple bytes under UTF-8 systems.
- <span id="page-13-1"></span>c) Action frame format

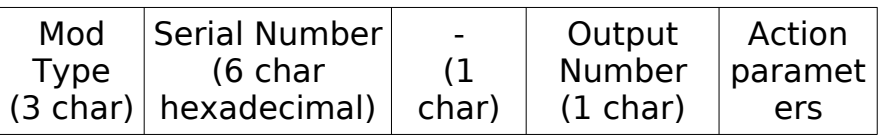

## d) Action parameters

<span id="page-13-0"></span>A parameter always start with the character '%' (reserved char)

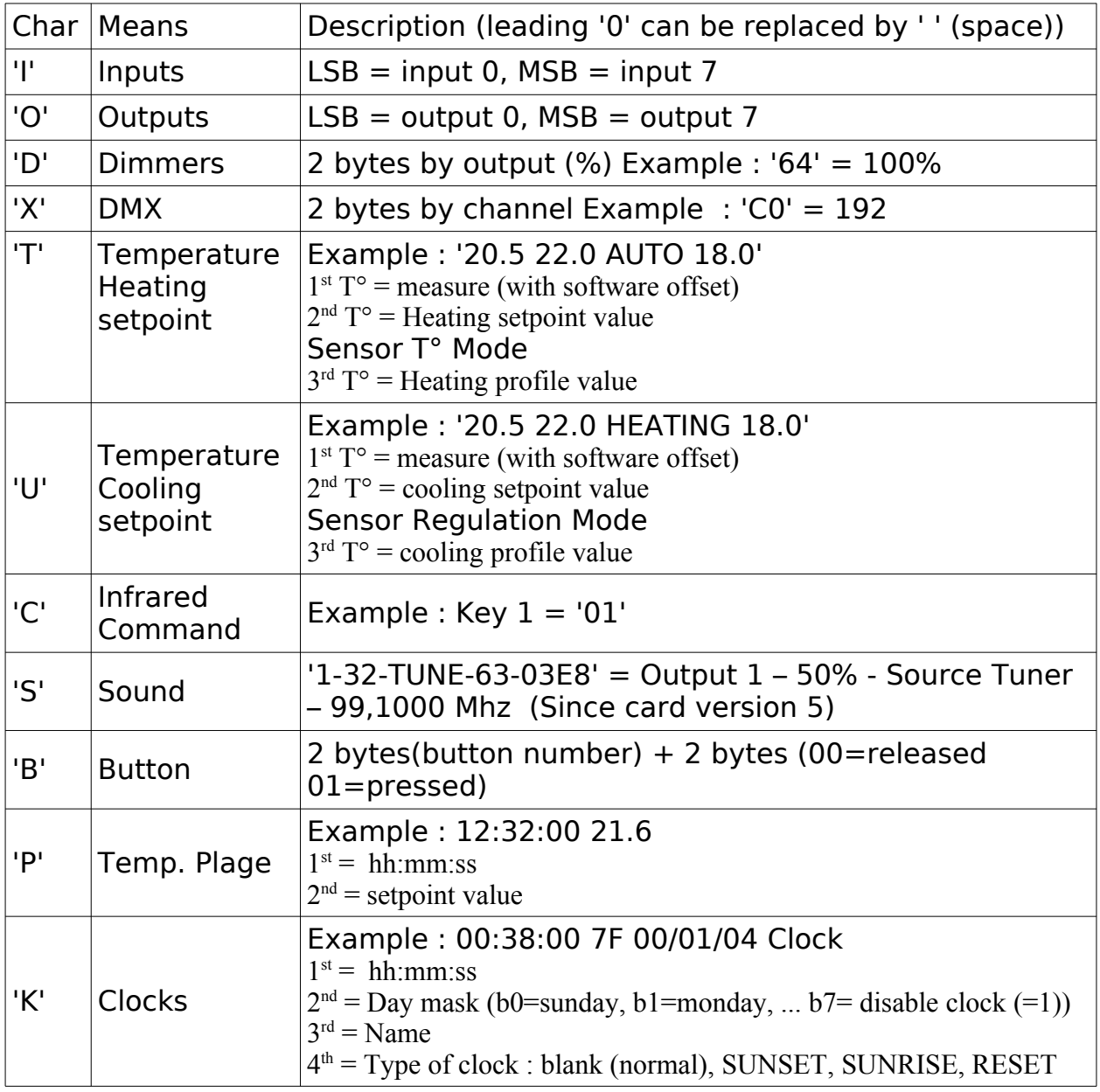

'%Dxxx' decimal dimmer/volume value assignment

'%DB' and '%DE' : execute a Start/Stop dim on a dimmer output

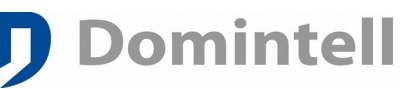

- '%I%Dxxx' and '%O%Dxxx' Increase and Decrease dimmer/volume value by step of decimal 'xxx' percent
- '%Txx.x' decimal T° value (set Heating setpoint)
- '%Uxx.x' decimal T° value (set Cooling setpoint)
- '%Ax' Sound Auxiliary selection  $1 = > 4$ , Tuner = 5
- '%Fxxx, xxxx'decimal Tuner Frequency in Mhz
- '%I' set the output
- '%O' reset the output
- '%Mx' set Temperature mode (1=absence, 2=auto, 5=confort, 6=gel)
- '%Rx' set Regulation mode (0=off, 1=heating, 2=cooling, 3=mixed)
- '%H' shutter goes High
- '%L' shutter goes Low
- '%S' ask status of module (does not work with MEMO)
- '%Px' simulate a push on an input  $(1=Beqin$  short push,  $2=End$  short push, 3=Begin long push, 4=End long push)

#### <span id="page-14-0"></span>**Text Means** BU1 11-1 | Change/toggle output/led 1 on module DPBU01 with serial number 0x000011 BU1 11-1%I Set (ON) output/led 1 on module DPBU01 with serial number 0x000011 BU1 11-1%0 Reset (OFF) output/led 1 on module DPBU01 with serial number 0x000011 BU1 11%S Get Status of input (button) and output (LED's) on module DPBU01 with serial number 0x000011 BU2 52-2 Change/toggle output/led 2 on module DPBU02 with serial number 0x000052 BU4 4F-4&BU6 8A-6 Change/toggle output 4 on module DPBU04 with serial number 0x00004F and Change/toggle output 6 on module DPBU06 with serial number 0x00008A BU2 52-2%P1 Simulate Begin of short push on button 2 of module DPBU02 with serial number 0x000052 BU6 134-1%P2 Simulate End of short push on button 1 of module DPBU06 with serial number 0x000134 IS4 CD-4%P3 Simulate Begin of long push on input 4 of module DISM04 with serial number 0x0000CD IS8 2D8-7%P4 Simulate End of long push on input 7 of module DISM08 with serial number 0x0002D8 BIR 3A6-8 Change output 8 on module DBIR01 with serial number 0x0003A6 TRV 73-1 or<br>TRV 73-2  $73 - 2$ Run shutter function of shutter 1 on module DTRV01 with serial number 0x000073. Each time the command is send one step of the following cycle is run : UP-STOP-DOWN-STOP-UP-… TRV 73-1%H or TRV 73-1%I or TRV 73-2%H Shutter 1 on module DTRV01 with serial number 0x000073 goes High. Returned status will be "TRV 73O01" if not other shutter is ON. (since v1.19.17) TRV 73-1%L or Shutter 1 on module DTRV01 with serial number

## e) Samples of strings sent to your Domintell installation

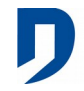

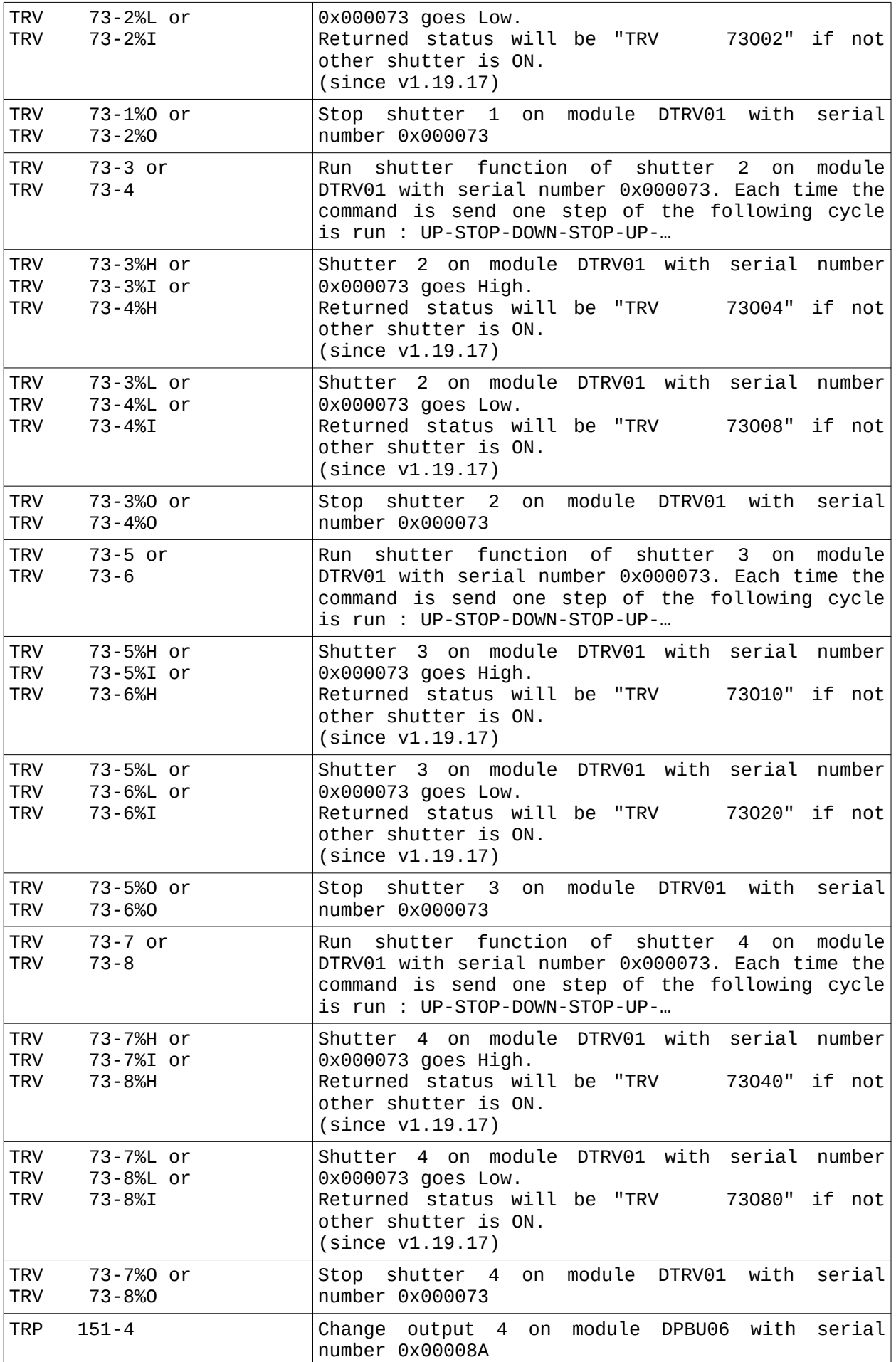

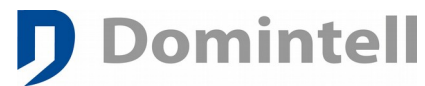

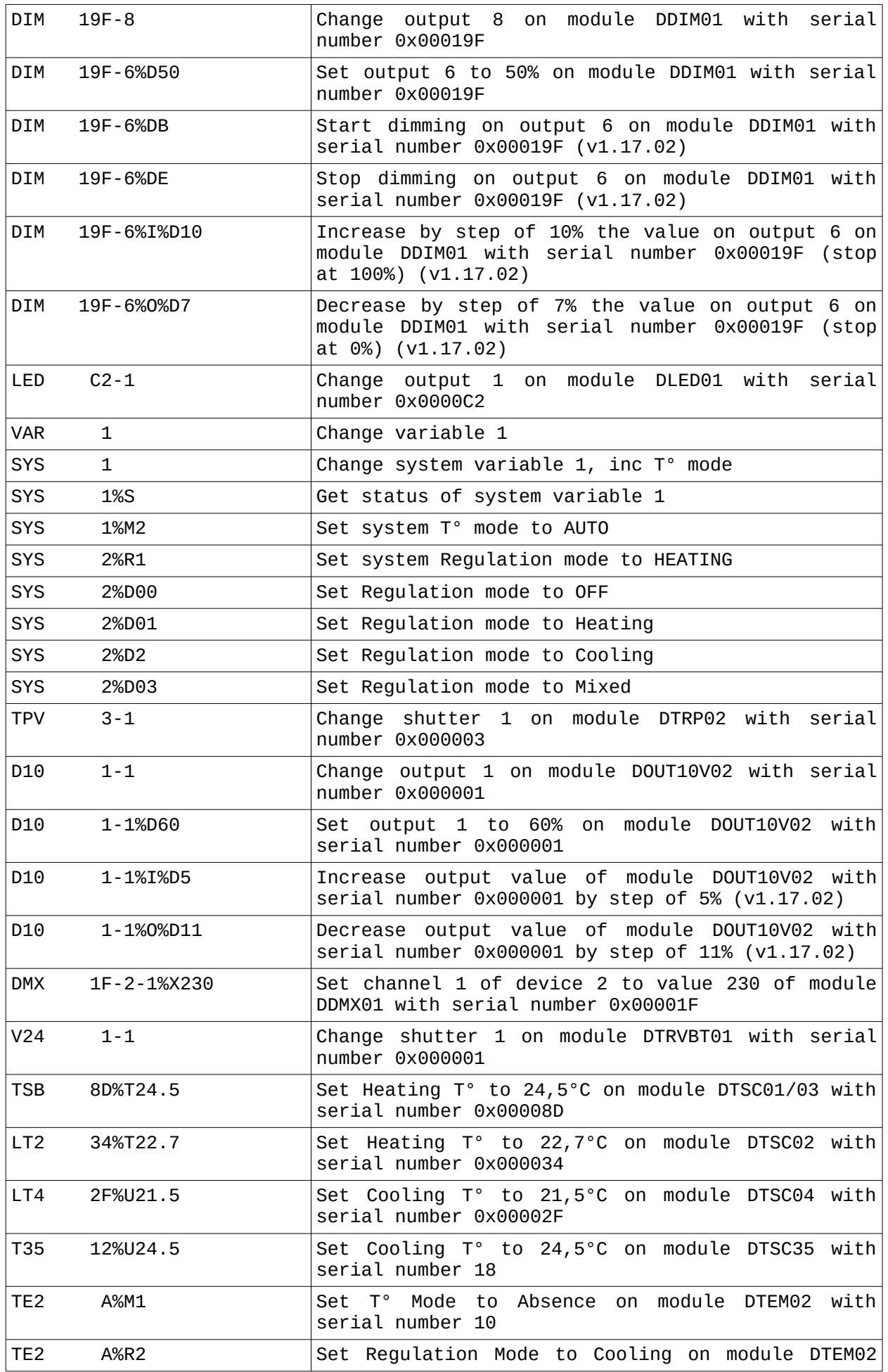

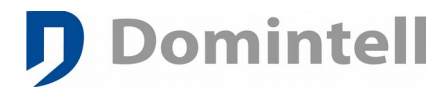

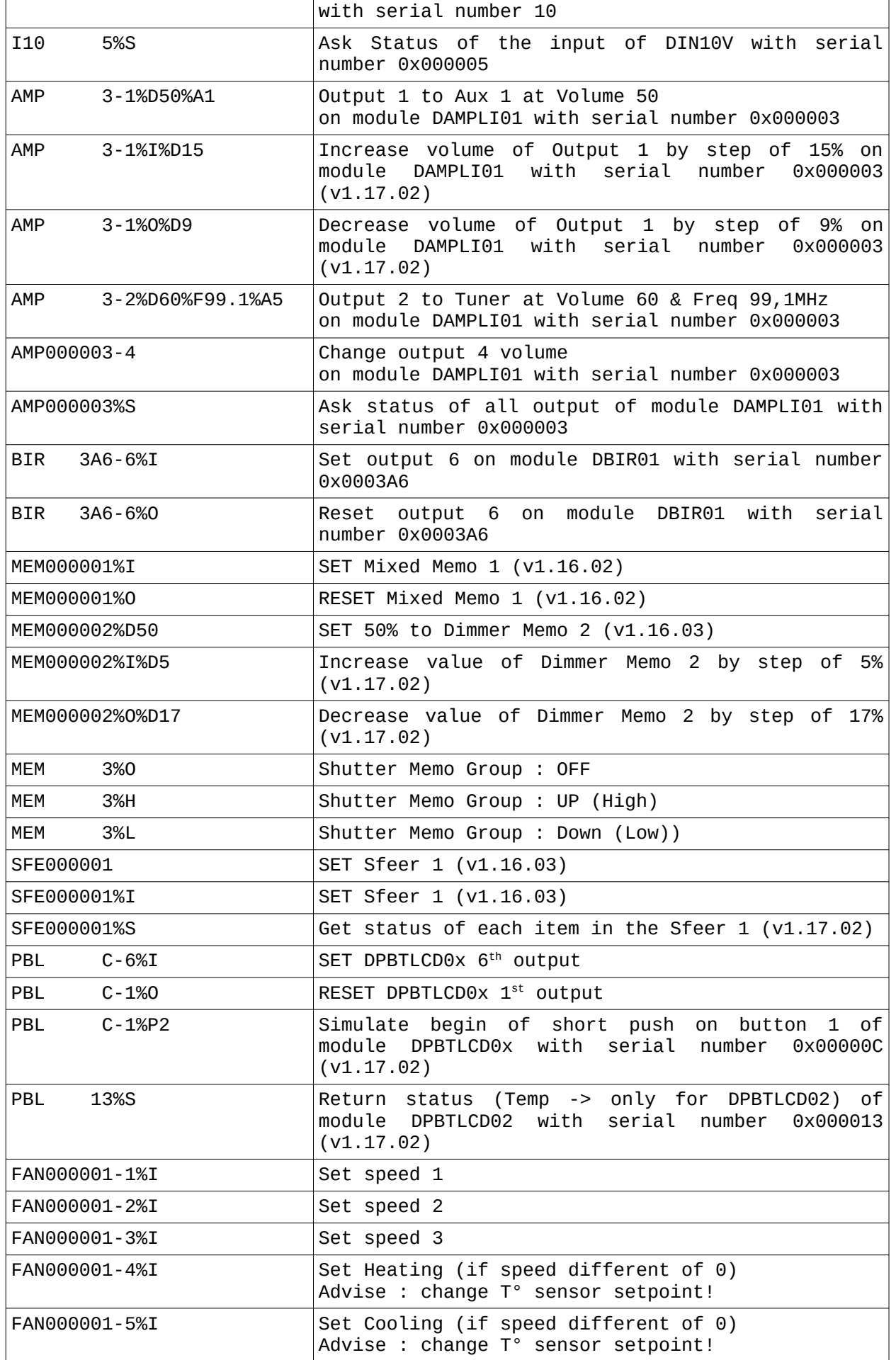

![](_page_18_Picture_0.jpeg)

![](_page_18_Picture_171.jpeg)

D Domintell

![](_page_19_Picture_0.jpeg)

## **3.4. Output Light Protocol (Domintell system to third-party software)**

<span id="page-19-3"></span><span id="page-19-2"></span>a) <u>Status Frame description</u>

![](_page_19_Picture_320.jpeg)

## <span id="page-19-1"></span>b) Data Types

![](_page_19_Picture_321.jpeg)

## c) Sample of received strings from your Domintell installation

#### <span id="page-19-0"></span>All strings

![](_page_19_Picture_322.jpeg)

![](_page_20_Picture_0.jpeg)

![](_page_20_Picture_250.jpeg)

![](_page_21_Picture_0.jpeg)

![](_page_21_Picture_255.jpeg)

![](_page_22_Picture_0.jpeg)

![](_page_22_Picture_272.jpeg)

## <span id="page-22-0"></span>d) Decoding APPINFO

**Domintell** 

• Warnings/Errors

They starts with an exclamation mark ("!") and must be shown to user and ask him to contact Domintell support.

- !! PLEASE UPGRADE DRS23202 FIRMWARE ≥ 18 !! or !! PLEASE UPGRADE DETH02  $FIRMWARE \geq 17$  !!
	- DRS23202/DETH02 needs an update of its firmware to be able to decode information send by master/DGQG01 or new references of modules. Customer's application (i.e. Smartphone App) can still work but some status/commands can not anymore until the firmware is updated.
- ! PLEASE RESTART MASTER 0x???????? !

![](_page_23_Picture_2.jpeg)

:"

module table of the DRS23202/DETH02 module. The DRS23202/DETH02 module was not connected to the bus when (1) the application has been sent to master/DGQG01, (2) the master has been restarted and the DRS23202/DETH02 module did not receive the new table. Or The specified module has been added after the bus has been scaned by the master/DGQG01.

- APPINFO line gives information about the DAP/configuration file :
	- "APPINFO (PROG M 1.27 06/02/17 09h19 Rev=6 CP=1252) => Smith v12706 v7.dap
		- PROG M 1.27  $\ldots$  Rev=6 : stands for OS version 1.27.6.
		- $cp=1252$  (only starting from OS version  $1.27.06$ ) : specifies the Windows charset used for non-ASCII accentuated characters. In this case CP1252 (also known as Windows-1252). See [Windows code page list](https://en.wikipedia.org/wiki/Windows_code_page#List) [on Wikipedia](https://en.wikipedia.org/wiki/Windows_code_page#List) for more information.
		- Smith\_v12706\_v7.dap is the application name (truncated to 32 characters).
- Room/floor information where the input/output/memo/ambiance are located are given just after the name of the item. and will look like [House] floor / room ] where floor and room are replaced by the real floor and room names (without the underscores " ")
- Some devices has extra type information like DINTDALI (DAL) IO's or DDMX01 (DMX) IO's just after the room/floor information ([House|Ground|Living])
	- DINTDLAI01 :  $[TYPE=XX]$  specifies the type of the DALI slave where " $XX$ " can be :
		- TL : Device Type 0 for fluorescent lamps (IEC 62386-201)
		- **ER : Device Type 1 for self-contained emergency lighting (IEC** 62386-202)
		- DISC : Device Type 2 for discharge lamps (IEC 62386-203)
		- LOWV : Device Type 3 for low voltage halogen lamps (IEC 62386-204)
		- INCA : Device Type 4 for supply Voltage controller for incandescent lamps (IEC 62386-205)
		- DC : Device Type 5 for conversion from digital into D.C. voltage (IEC 62386-206)
		- LED : Device Type 6 for LED modules (IEC 62386-207)
		- SW : Device Type 7 for switching function (IEC 62386-208)
		- RGB : Device Type 8 for colour control (IEC 62386-209) Please note that all device types can not be handled by DINTDALI01 firmware.
	- DDMX01 output : [x CHANNELS] specifies how much channels are configured for this DDMX01 output where "x" can be a value between 1 to 8
- The application (APPINFO) is fully retrieved when the string beginning with "END APPINFO" is received.
- Example of received strings with APPINFO command :
	- !! PLEASE UPGRADE DRS23202 FIRMWARE >= 24 !!
	- !! PLEASE UPGRADE DETH02 FIRMWARE >= 25 !!

![](_page_24_Picture_0.jpeg)

APPINFO (PROG M 1.27 04/11/16 09h28 Rev=3) => TEST\_APPINFO.dap :<br>FRO 1 : 1 FRO 1 : 1 RS2 2[VERS=0x10]Interface protocole RS[House||]<br>FT2 B6[VERS=0x0B]MOD DETH02[House||] ET2 B6[VERS=0x0B]MOD DETH02[House||]<br>BIR 4C9-1BIR 1[House|1st floor|living BIR 4C9-1BIR 1[House|1st floor|living]<br>BIR 4C9-2BIR 2[House|1st floor|living] BIR 4C9-2BIR 2[House|1st floor|living]<br>BIR 4C9-3BIR 3[House|1st floor|kitchen BIR 4C9-3BIR 3[House|1st floor|kitchen] BIR 4C9-4BIR 4[House|1st floor|kitchen]<br>BIR 4C9-5BIR 5[House|2nd floor|1 BIR 4C9-5BIR 5[House|2nd floor|] BIR 4C9-6BIR 6[House||] BIR 4C9-7BIR 7[House||] BIR 4C9-8BIR 8[House||] TRV 3E9-1TRV 1[House||] TRV 3E9-3TRV 2[House||] TRV 3E9-5TRV 3[House||] TRV 3E9-7TRV 4[House||] DMV 1-1Output DMV01[House||] DMV 1-1Output DMV01 2[House||] DMV 1-1Output DMV01 3[House||] DMV 1-1Auxiliary 1[House||] DMV 1-1Auxiliary 2[House||] E6C-1Input PB 1[House||][NOLINK] PBL E6C-2Input PB 2[House||][NOLINK] PBL E6C-3Input PB 3[House||][NOLINK] PBL E6C-4Input PB 4[House||][NOLINK] PBL E6C-7T° sensor DPBTLCD0x[House]] PBL E6C-8Led PB 1[House||]<br>PBL F6C-9Led PB 2[House||] PBL E6C-9Led PB 2[House||]<br>PBL F6C-ALed PB 3[House||] PBL E6C-ALed PB 3[House||]<br>PBL F6C-BLed PB 4[House||] PBL E6C-BLed PB 4[House||]<br>LT4 1-5T° sensor DTSC04[ LT4 1-5T° sensor DTSC04[House||]<br>LT4 1-6TR sensor DTSC04[House||] LT4 1-6IR sensor DTSC04[House||]<br>|T4 1-BOutput DTSC04 1[House||] 1-BOutput DTSC04 1[House||] LT4 1-COutput DTSC04 2[House]] LT4 1-DOutput DTSC04 3[House||] LT4 1-EOutput DTSC04 4[House||] LT4 1-15Lock[House||] BU6 24B-1Input B6 1[House||][PUSH=LONG] BU6 24B-2Input B6 2[House||][PUSH=LONG] BU6 24B-3Input B6 3[House||][NOLINK] BU6 24B-3Input B6 3[House||][NOLINK] BU6 24B-4Input B6 4[House||][PUSH=SHORT] BU6 24B-5Input B6 5[House||][PUSH=SHORT] BU6 24B-6Input B6 6[House||][NOLINK] BU6 24B-7LED B6 1[House||] BU6 24B-8LED B6 2[House||] BU6 24B-9LED B6 3[House||] BU6 24B-ALED B6 4[House||] BU6 24B-BLED B6 5[House||]<br>BU6 24B-CLED B6 6[House||] BU6 24B-CLED B6 6[House||]<br>DIM 21B-1DIM 1[House||] DIM 21B-1DIM 1[House||]<br>DIM 21B-2DIM 2[House||] DIM 21B-2DIM 2[House||]<br>DIM 21B-3DIM 3[House||] DIM 21B-3DIM 3[House||]<br>DIM 21B-4DIM 4[House||] DIM 21B-4DIM 4[House||]<br>DIM 21B-5DIM 5[House||] DIM 21B-5DIM 5[House]]<br>DIM 21B-6DIM 6[House]] DIM 21B-6DIM 6[House||]<br>DIM 21B-7DIM 7[House||] DIM 21B-7DIM 7[House||] DIM 21B-8DIM 8[House||] TSB 236-5T° sensor Touch[House||] TSB 236-6IR sensor Touch[House||] TRP 691-1TRP 1[House||] TRP 691-2TRP 2[House||] TRP 691-3TRP 3[House||] TRP 691-4TRP 4[House||]

![](_page_25_Picture_0.jpeg)

```
BU2 9-2Input B2 2[House||][NOLINK]<br>BU2 9-3LED B2 1[House||]
BU2 9-3LED B2 1[House||]
         BU2 9-4LED B2 2[House||]
TE1 9DE-1T° sensor T1[House||]<br>V24 A-1TRV BT[House||]
V24 A-1TRV BT[House||]
         5-1Input 0-10V [House||]
AMP 105-1HP 1[House||]
AMP 105-2HP 2[House||]
AMP 105-3HP 3[House||]
AMP 105-4HP 4[House||]
FAN 267-1DFAN[House||]
FAN 268-1DFAN[House||]
DMR 3-1DMR 1[House||]
DMR 3-2DMR 2[House||]
DMR 3-3DMR 3[House||]
DMR 3-4DMR 4[House||]
DMR 3-5DMR 5[House||]
DMX 91-1DMX Output 1 RGBI[House||][4 CHANNELS]
DMX 91-1-CH1:Chan. R[R 0x00-0xFF]
DMX 91-1-CH2:Label G[G 0x00-0xFF]
DMX 91-1-CH3:Chan. B[B 0x00-0xFF]
DMX 91-1-CH4:Chan. I[I 0x00-0x64]
DMX 91-2DMX Output 2 II[House||][2 CHANNELS]
DMX 91-2-CH1:Chan. 1[I 0x00-0xFF]
DMX 91-2-CH2:Chan. 2[I 0x00-0xFF]
DMX 91-3DMX Output 3 I[House||][1 CHANNELS]<br>DMX 91-3-CH1:Chan. 1[I 0x00-0xFF]
DMX 91-3-CH1:Chan. 1[I 0x00-0xFF]
       DAL 10-01TL #12345678-1[House||][TYPE=TL] (!DALI Out number = 2 
digits!)
DAL 10-02LED #87654321-2[House||][TYPE=LED]
DAL 10-03PHASE #87654321-2[House||][TYPE=INCA]<br>B81 2-1Button 1[House|Floor|Room]
         2-1Button 1[House|Floor|Room]
B82 12-2Button 2[House||]
B84 36-3Button 3[House||]
B86 72-4Button 4[House||]
B86 89-7LED B6 1[House||]
B84 347-6LED B4 2[House||]
B82 84-3LED B2 1[House||]
B81 39-2LED B1 1[House||]
PRL E6C-1PBRLCD Input 1[House||][NOLINK]
PRL E6C-2PBRLCD Input 2[House||][NOLINK]
PRL E6C-3PBRLCD Input 3[House||][NOLINK]
PRL E6C-4PBRLCD Input 4[House||][NOLINK]
PRL E6C-7PBRLCD T° sensor[House||]
PRL E6C-8PBRLCD Led 1[House||]
PRL E6C-9PBRLCD Led 2[House||]
      E6C-APBRLCD Led 3[House||]
PRL E6C-BPBRLCD Led 4[House||]<br>VAR 1My variable[House|Floor
VAR 1My variable[House|Floor|Room][BOOL]<br>VAR 2My variable 2[House|Floor|Room][VAL
VAR 2My variable 2[House|Floor|Room][VALU,00->100,LOOP]<br>SYS 0Presence simulation[House||1[BOOL]
SYS OPresence simulation[House||][BOOL]<br>SYS 1T° mode[House||][VALU.1-2-5-6.LOOP
SYS 1T° mode[House||][VALU,1-2-5-6,LOOP]<br>SYS 2Requlation mode[House||][VALU.00->0
SYS 2Regulation mode[House||][VALU,00->03,LOOP]<br>SYS 9Dav[House||1[BOOL1[READONLY]
SYS 9Day[House||][BOOL][READONLY]<br>MEM 1Memo 1[House||][MIX][REE=RIR
         1Memo 1[House||][MIX][REF=BIR 4C9-1]
MEM 2Memo 2[House||][SHUTTERS][REF=TRV 3E9-1]
MEM 3Memo 3[House||][DIMMERS][REF=DIM 21B-1]
MEM 4Memo 4[House||][SOUND][REF=AMP 105-1]
MEM 5Memo 5[House||][FAN][REF=FAN 267-1]
SFE 1Sfeer 1-Scene 1[House]]
SFE 2Sfeer 1-Scene 2[House||]
ZON 1Zone 1[House||]
CLK 1K00:38:00-7F-04/01/00-Clock
```
CLK 2K08:05:00-7F-00/00/00-Clock[SUNRISE] CLK 3K00:00:00-7F-00/00/00-Clock[RESET] CLK 4K18:02:00-7F-00/00/00-Clock[SUNSET]<br>TPR 1Range N°1 TPR 1Range N°1<br>TPL 0P12 0-00: TPL 0P12.0-00:00:00<br>TPL 1P26.5-05:00:00 TPL 1P26.5-05:00:00<br>TPL 2P12.0-07:00:00 TPL 2P12.0-07:00:00<br>TPL 3P 5.0-13:45:00 TPL 3P 5.0-13:45:00<br>TPL 4P12.0-15:45:00 TPL 4P12.0-15:45:00<br>TPL 5P20.0-20:15:00 TPL 5P20.0-20:15:00<br>TPL 6P12.0-22:15:00 TPL 6P12.0-22:15:00<br>TPR 2Range N°2 2Range  $N^{\circ}2$ TPL 7P12.0-00:00:00 TPL 8P15.5-02:45:00 TPL 9P12.0-04:45:00 TPL AP26.0-08:30:00 TPL BP12.0-10:30:00 TPL CP30.0-16:30:00 TPL DP12.0-18:30:00 STA 1STU BRU[FM=64-1770]<br>STA 2PURE FM[FM=60-1770] STA 2PURE FM[FM=60-1770]<br>CAM 1Axis Cam01[AXIS][IP CAM 1Axis Cam01[AXIS][IP=192.168.0.2]<br>CAM 2Cam DVIP01[DVIP][DHCP][IP=192.16 CAM 2Cam DVIP01[DVIP][DHCP][IP=192.168.0.3][JPG=http://192.168.0.3:80/ jpg/image.jpg] CAM 3Cam DVIP02[DVIP][IP=192.168.0.4][JPG=http://192.168.0.4:80/jpg/image.jpg] END APPINFO - Send "HELP" from ETH. Datasheet @ www.domintell.com => Pro - support@domintell.com

## <span id="page-26-1"></span>**3.5. Input ASCII strings (sent to Domintell system).**

**Domintell** 

You can create «string» links on outputs (dimmer, relay). When this string will be sent to Domintell2 system, the programmed action on the output will be performed.

> $\Box$  DETH02 In [1-1]  $\Box$  Text 'Stock' DMR 1 [1-1] [ON/OFF alternated]

## <span id="page-26-0"></span>**3.6. Output ASCII strings (sent to your device).**

This is only working for DRS23201 and DGSM01 only ! If the correspondent event occurs on the programmed input (like push button, motion detector, water overflow sensor, …), the text is sent to the module.

> $\mathbb{H}$  MC [5695-5] ်ကြာမြာ (SM) [not scanned 1] [Send text 'Labo' to JOEL]

## <span id="page-27-3"></span>**4. How to use DETH02 with your own application**

## <span id="page-27-2"></span>**4.1. Tools**

Two tools can be used to perform tests below.

<span id="page-27-1"></span>a) PacketSender

**Domintell** 

PacketSender ([http://www.packetsender.com](http://www.packetsender.com/)) : portable multiplatform (Windows, Mac, Linux)

![](_page_27_Picture_104.jpeg)

- Put the IP address of DETH02 (from Domintell2 software) in field 1.

- Put the port of DETH02 (from Domintell2 software) in field 2.

- Select UDP protocol in field 3.

- Put the LightProtocol command (LOGIN, APPINFO, …) you want to send in field 4.

- Click on button 5 to send the command. The sent frame will be logged in bottom area. If the module is correctly configured, you will see the reply at the bottom (starts with yellow icon).

- To save the command, put a name in field 6 and click on button 7. The saved command will appear in the middle area.

<span id="page-27-0"></span>b) Hercules

Hercules (http://www.hw-group.com) : light portable application (Windows).

![](_page_28_Picture_147.jpeg)

#### <span id="page-28-2"></span>**4.2. Initiate communication with DETH02**

!! You have to wait at least one reply before sending the next command otherwise new commands will be dropped. Specific DETH0x commands can NOT be concatenated using "&" as it can be done with LightProtocol messages. Only one DETH0x command can be sent by UDP frame. Depending of frame length and bus/network load, reply will be sent from 5ms to 100ms.

'>' means sent to DETH02 and '<' means received from DETH02.

a) Open a session

**D** Domintell

<span id="page-28-1"></span>First check that you a talking to a DETH02

> MOD\_VERSION

< MOD\_VERSION=ETH02\_V14-STK\_V0F

Then open a session (if a password if set please refer to [4.3](#page-29-1) [Login with](#page-29-1) [Password](#page-29-1) and send string return by libdeth library).

 $>$  LOGTN

< INFO:Session opened:INFO

#### b) Download list of modules

```
> APPINFO
```

```
< !! PLEASE UPGRADE DRS23202 FIRMWARE >= 18 !!
```
 $\le$  APPINFO (PROG M 1.24 16/06/14 09h44 Rev=0) => DOMINT\_v12400\_v02.dap :<br> $\le$  FRO  $\le$  1 : 1

< FRO<br>< FT2

```
1[VERS=0x14]MOD DETH02[Maison||]
```
 $\lt$  ...

- < END APPINFO Send "HELP" from ETH.
- < Datasheet @ www.domintell.com => Pro support@domintell.com

If red message is also received, you have to inform the customer that the DETH02 module must be updated (by contacting technical support of Domintell) and also inform that some functionnalities may not work correctly.

![](_page_29_Picture_2.jpeg)

#### <span id="page-29-4"></span>c) Keep session open

To keep session opened, you have to send one command (or LightProtocol string) to DETH02. The best way is to use HELLO command sent each 50 seconds. PING command should be avoid to keep a session opened as it will generate a lot of trafic on Domintell Bus and takes ressources in Master (DGQG01).

- > HELLO
- < INFO:World:INFO

If HELLO command is not received by the DETH02 before its timeout expiration, the following text will be sent:

< INFO:Session timeout:INFO

<span id="page-29-3"></span>d) Refresh statuses

As said above , PING command must be used carefully. Generally, use it after a LOGIN (if your application has already been configured using APPINFO).

> PING

< …

There is not string/flags to notify end of list of statuses.

<span id="page-29-2"></span>e) Close session before exiting the application

If your application is closed or background, it is better to send the LOGOUT command to allow other applications/devices to use DETH02.

> LOGOUT

<span id="page-29-1"></span>< INFO:Session closed:INFO

#### **4.3. Login with Password**

The SDK package can be downloaded on the Domintell support website.

**!! Please use version 2.0.0 or higher (Binary file in version 2.0.0 is not compatible with version 1.0.0 - even if functions' prototypes have not changed. Sources of your software must be compiled with the new SDK package before using libdeth in version 2).**

<span id="page-29-0"></span>a) Library installation

**Linux**

\$ tar -jxvf libdeth-linux-4.0.0.tar.xz

\$ cd libdeth-linux-4.0.0/linux

\$ su -c "./install-lib.sh"

 This script will copy the library (libdeth-4.0.0.so) in /usr/local/lib, create several symbolic links and run ldconfig. It will also copy libdeth header file (libdeth.h) in /usr/local/include.

Then to compile a program with the library :

\$ gcc -I/usr/local/include -L/usr/local/lib -ldeth -o myprog myprog.c

#### **Windows**

 \* Just copy libdeth.dll from win directory to c:\winnt\system32 or c:\ windows\system32

 \* Copy libdeth.a to the linker directory of your compiler. If you are using, Code::Blocks, put it in : C:\Program Files\CodeBlocks\lib

 \* Copy libdeth.h to the include directory of your compiler. If you are using, Code::Blocks, put it in : C:\Program Files\CodeBlocks\include

 In Code::Blocks, you have to link your project with the DETH library go to menu "Project->Build Options" and add in linker tab, the file libdeth.a (located in C:\Program Files\CodeBlocks\lib)

<span id="page-30-1"></span>b) Library summary Here are prototypes of functions available : extern int deth\_getplatform(char \*\*destbuffer); Return the platform you are using extern int deth\_getlibver(char \*\*destbuffer); Return the library version extern int deth\_encryptpsw(char \*\*destbuffer, int \*buffsize, const char \*password); Encrypt password to store it in destbuffer

#### <span id="page-30-0"></span>c) Function explanation

 $\bullet$  deth getplatform

#### int deth\_getplatform(char \*\*destbuffer) version  $\vert \ge 4.0$ destbuffer buffer that will contain the returned null-terminated string. The buffer will be allocated by this function. Caller have to free it when done. returned value number of bytes written in destbuffer (null-character not incl.). '-1' if error output example "Built for Linux"

#### • deth getlibver

![](_page_30_Picture_207.jpeg)

#### deth\_encryptpsw

![](_page_30_Picture_208.jpeg)

#### d) Functions declaration for several programming environment Example codes are included in SDK package :

<span id="page-31-0"></span>**Domintell** 

C (Windows and Linux)

#ifndef LIBDETH H #define \_LIBDETH\_H #include "libdeth\_version.h"

//###################################### //# platform DEPENDANT declaration //######################################

#if defined(WIN32) || defined(WIN64)

#define OS "Windows" #ifdef BUILDING\_DLL #define LIBDETH DLL stdcall declspec(dllexport) #elif STATIC\_BUILD #define LIBDETH\_DLL \_\_ stdcall #else #define LIBDETH\_DLL \_\_ stdcall \_\_ declspec(dllimport) #endif

#elif defined(linux) || defined(\_linux\_)

#define OS "Linux" #define LIBDETH\_DLL

#elif defined(\_\_CYGWIN\_\_)

#define LIBDETH\_DLL

#endif

```
//######################################
//# prototype declaration
//######################################
```

```
#ifdef __cplusplus
extern "C" {
#endif
extern int LIBDETH_DLL deth_getplatform(char **destbuffer);
extern int LIBDETH_DLL deth_getlibver(char **destbuffer);
extern int LIBDETH_DLL deth_getmajorver(void);
extern int LIBDETH_DLL deth_getminorver(void);
extern int LIBDETH_DLL deth_getmicrover(void);
extern int LIBDETH_DLL deth_encryptpsw(char **destbuffer, int *buffsize, const char *password);
#ifdef __cplusplus
}
#endif
```
#endif